## 科研費 LAT<sub>E</sub>Xの使い方

大阪大学大学院理学研究科 物理学専攻 (日本学術振興会 学術システム研究センター 数物系科学専門調査班 <元>研究員)

山中 卓

2009 年 9 月 9 日

#### **概 要**

科学研究補助金の応募書類を LATEX を用いて書く新たな方式を、学術システム研 究センターで開発した。その使い方と仕組みを解説する。

改訂歴

- *•* 2007 年 4 月 4 日:2007 年春の応募向けに改訂
- *•* 2007 年 9 月 4 日:2007 年秋の応募向けに改訂
- *•* 2007 年 9 月 18 日:文科省の科研費に合わせて改訂
- *•* 2009 年 9 月 9 日:2009 年秋の応募向けに改訂

こんなものを読まずに、まずは試してみたい場合は、基盤研究 (A,B) のファイル を

http://osksn2.hep.sci.osaka-u.ac.jp/*∼*taku/kakenhiLaTeX/ もしくは http://jelt.mtk.nao.ac.jp/*∼*iye/kakenhiLaTeX/ からダウンロードし、 xxx def/wakate startup.tex (xxx =sjis, jis, euc [使用する文字コード]) をコンパ イルしてください。

# **目 次**

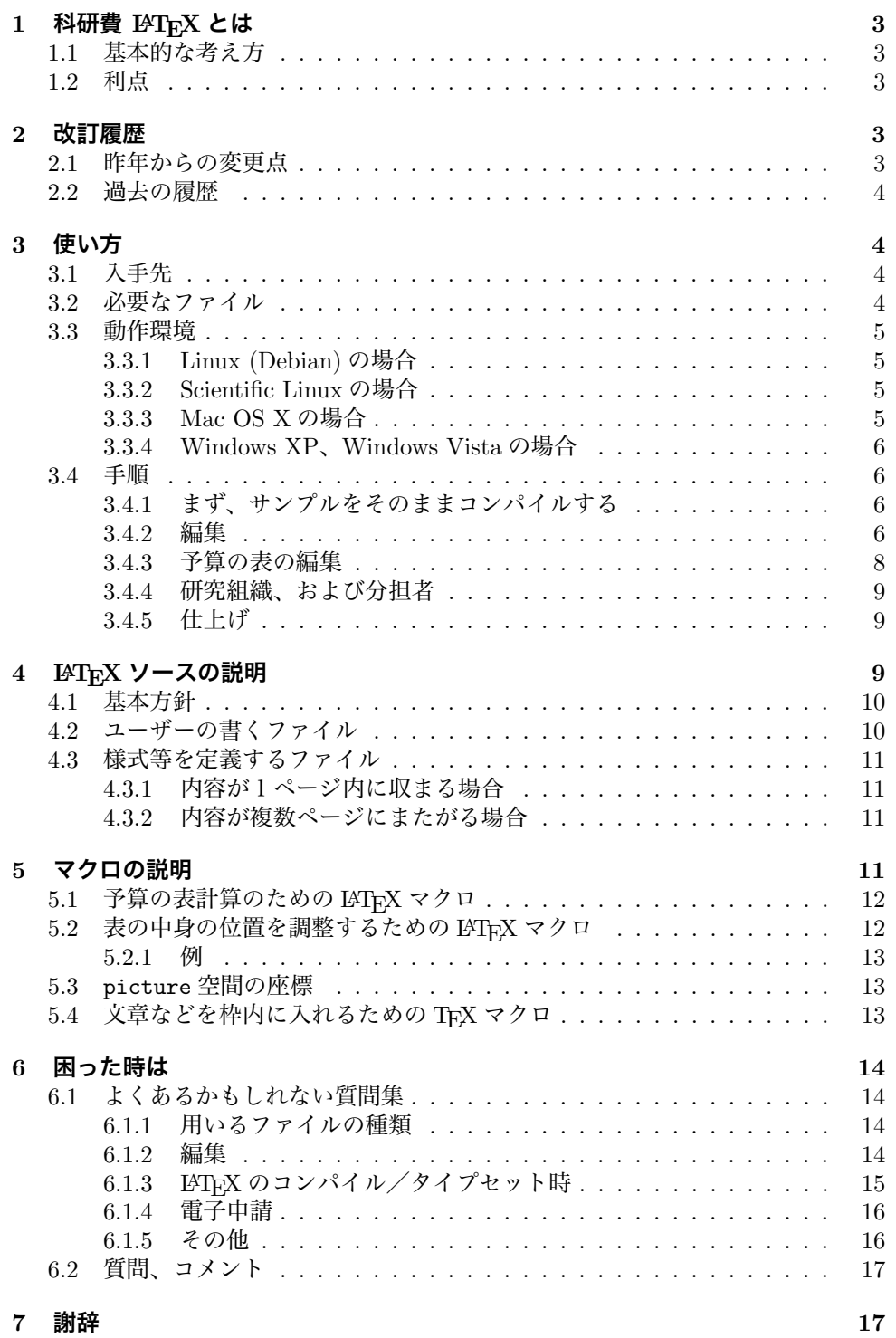

## **1 科研費 LATEX とは**

**科研費 LATEX** は、日本学術振興会と文部科学省の科学研究補助金の応募の書類 を、LATEX で書くためのものです。これにより論文で使い慣れた方法で、数式や記号、 箇条書きなどを楽に美しく書くことができます。

#### **1.1 基本的な考え方**

**科研費 LATEX** の基本方針は、PDF で提供されている様式を利用し、普段用いて いる LATEX の知識で、できるだけ単純に書類を作ろうというものです。基本的な手法 は次の通りです。

- 1. 公開されている PDF の様式を1ページごとに切り分けた PDF と eps のファイ ルを用意しました。
- 2. 各ページで Picture 環境を設定し、様式のファイルを *\*includegraphics を用 いて図形として取り込みます。
- 3. 文章や表も、Picture 環境の中で場所を指定して minipage などを設定し、その 中に流し込みます。

## **1.2 利点**

**科研費 LATEX** の手法には、次の利点があります。

- *•* Word と異なり、入力に伴って枠がずれたりすることがないので、ユーザーは書 く内容に専念することができます。
- *•* 「研究目的」や「研究方法」、「研究業績」など、複数ページにわたる内容も、 ページの切れ目を気にする事無く書けます。タイプセットすると自動的に改ペー ジされ、所定の枠の中に収まります。figure や table などの float 環境もページ を超えて移動します。
- *•* LATEX の方法で記号や式、箇条書き、参考文献などが書けます。ユーザーのマク ロも自由に定義して使えます。
- *•* 予算の表で、個数 *×* 単価、および年度ごとの小計が自動的に計算されます。
- *•* さらに、備品、消耗品などの項目ごと、年度ごとに集計した表が作れます。
- *•* 研究代表者氏名、研究課題名、などは一カ所で定義すれば、必要な箇所に自動 的に入ります。「応募中の研究費」のページの、本応募研究課題の初年度の金額 も自動的に、計算された値が入ります。
- *•* 様式に埋め込む文字の場所は、LaTeX のソースの中で簡単なマクロを用いて指 定されているため、必要であればユーザーが簡単に微調整できます。

## **2 改訂履歴**

#### **2.1 昨年からの変更点**

- *•* ページを選んで、部分的にタイプセットできるようにしました。詳しくは、3.4.2 節の 10. を見て下さい。
- *•* 業績に通し番号をつけるようにしました。
- *•* 業績リストの中の連携研究者に破線の下線をつける例をつけました。
- *•* 内輪話としては、今まで面倒だった、margin の設定とそれによる picture 環境 の座標のズレの修正を自動的にするようにし、ファイルを用意する作業時間を 短縮しました。

#### **2.2 過去の履歴**

- 2007年4月から、IATFX の標準である Picture 環境を用いて様式や文章をはめ 込む様にしました。(櫻井力氏の suggestion)(2007 年 9 月)
- *•* 旅費や謝金などが横に並んだ予算の表で、年度の区切りの線を自動的にそろえ るようにしました。(2007 年 4 月から)
- *•* 備品の欄に「品目 (個数 *×* 単価)(設置場所)」の形で書く場合、金額を自動的に 計算するようにしました。(池本弘之氏の suggestion) (2007 年 9 月)
- *\*newcommand*{\* 研究期間の最終元号年度 *}{*..*}* で定義された最終年度までのみ、 予算の表で表示するようにしました。(2007 年 9 月 18 日に公開した学振と文科 省用の応募書類から)
- *•* 内輪話としては、ページを制御するマクロを整備し、開発者が用意するファイ ルを単純化しました。これにより、ファイルを用意する時間を短縮し、信頼性を 上げました。(2007 年 9 月)

## **3 使い方**

## **3.1 入手先**

科研費 LATEX の公式サイト

```
http://osksn2.hep.sci.osaka-u.ac.jp/∼taku/kakenhiLaTeX/ もしくは
http://jelt.mtk.nao.ac.jp/∼iye/kakenhiLaTeX/ から、必要な種目のファイル
をダウンロードしてください。tar.gz ファイルは、Linux 上では例えば次のようにし
て解凍してください。
```

```
$ gunzip kiban_ab.tar.gz
$ tar xvf kiban_ab.tar
```
Mac OS X の上では、tar.gz もしくは zip ファイルをダブルクリックして下さい。

## **3.2 必要なファイル**

種目ごとのファイルを固めた tar.gz もしくは zip ファイルを解凍すると、次のファ イルが入っています。

- *•* kakenhi4.sty のスタイルファイル。これに、基本的なマクロが入っています。
- *•* 様式の各ページを図形として切り分けたファイルの入った directory。様式の ファイルは pdf 形式と eps 形式の2種類があり、それぞれ、*kiban ab* forms pdf、 *kiban ab* forms eps などの directory に入っています。
- *•* サンプルの LATEX のソースファイル (*kiban ab*.tex など)。文字コードは shift jis, euc, jis の3種類を用意しました。 また、ファイルの形式も、
	- **–** ユーザーの書く内容が一つのファイルにまとまった def 形式、
	- **–** ユーザーの書く内容をページごとに別のファイルに切り分けた def multi 形式

の2種類を用意しました。(2006 年秋当初にあった raw 形式は、後から追加され た新しい機能や修正に対応できないため、廃止しました。)

表 1: ETFX のソースファイルの入っている directory

| 文字コード            | shift_jis (for | (for<br>euc   | jis           |
|------------------|----------------|---------------|---------------|
|                  | Mac OS X,      | Linux)        |               |
|                  | Windows)       |               |               |
| ユーザーの書く内容が一      | sjis_def       | euc_def       | jis_def       |
| つのファイルにまとまっ      |                |               |               |
| た def 形式         |                |               |               |
| ユーザーの書く内容が       | sjis_def_multi | euc_def_multi | jis_def_multi |
| ページごとに別のファイ      |                |               |               |
| ルに分かれた def_multi |                |               |               |
| 形式               |                |               |               |

#### **3.3 動作環境**

基本的には、Linux, Mac OS X, Windows など、どのシステムでも使えます。た だし、コンパイルした結果のプレビューの仕方、使える読み込む様式のファイルの形 式に、若干の違いがあります。次の環境で、動くことが確かめられています。

#### **3.3.1 Linux (Debian) の場合**

- *•* eps の様式ファイルを用いる場合
	- **–** platex でコンパイル
	- **–** dvipdfmx で PDF に直し、acroread で見る
- *•* pdf の様式ファイルを用いる場合
	- **–** platex でコンパイル
	- **–** 20050823 以降の dvipdfmx でコンパイルし、acroread で見る。dvipdfmx 20040411 の場合は dvipdfmx -V 4 と、"-V 4"のオプションをつける。

#### **3.3.2 Scientific Linux の場合**

- *•* eps の様式ファイルを用いる場合
	- **–** platex でコンパイル
	- **–** pxdvi でプレビュー
	- **–** dvipdfmx で dvi から pdf に変換

#### **3.3.3 Mac OS X の場合**

*•* eps, pdf、どちらの様式ファイルを用いる場合も TeXShop (裏で platex が走る) でコンパイルすると、すぐに PDF に変換されたページが TeXShop で見える。 pdf の様式ファイルを用いた方が、高速に処理される。

#### **3.3.4 Windows XP、Windows Vista の場合**

- *•* eps, pdf、どちらの様式ファイルを用いる場合も
	- **–** pTeX でコンパイル
	- **–** dviout でプレビュー
	- **–** dvipdfmx で PDF に変換

#### **3.4 手順**

以下、基盤 (A,B) (kiban ab) を例に取って手順を説明します。"*kiban ab*"の部分 は、応募する種目によって読み替えて下さい。

#### **3.4.1 まず、サンプルをそのままコンパイルする**

- 1. まず、自分の環境で使われる文字コードのdef形式のdirectory (sjis def or euc def or jis def) を選び、その中のソースファイル (*kiban ab*.tex) を日本語の扱える LATEX(pLaTeX<sup>1</sup>でコンパイルしてみてください。sample pdf directory 内のあ らかじめコンパイルした PDF ファイル *kiban ab*.pdf と見比べて、正しくでき ていることを確認してください。
- 2. 「応募内容ファイル」を電子申請で提出する種目の場合は、dvipdfmx などを用 いて、PDF ファイルを生成できることを確かめてください。postscript (ps) ファ イルは電子申請では受理されません。

#### **3.4.2 編集**

1. ユーザーが編集するファイルは、*kiban ab*.tex です。def multi 形式の場合は、そ の他に *kiban ab* xx zzzz.tex (xx はページ番号、zzzz は内容の説明語) もあり ます。

Mac OS X の TeXShop<sup>2</sup>や mi<sup>3</sup>のように、\section や\subsection に跳べる機 能を持つ場合は、def 形式が便利です。

Windows の Winshell のように、複数のファイルを切り替える方が使いやすい 場合は、各ページごとにファイルに分かれた def multi 形式が便利です。

Linux などで Emacs や vim などを使われている場合は、使いやすい方をお選び ください。

2. 図形として読み込む「科研費の研究計画調書の様式」は、eps と PDF の二種 類から選ぶことができます。Default は eps になっており、システムに依らず動 くように、フォントを埋め込んであります。しかし、PDF の様式を使える場合 は、その方が一般的に速く処理できます。PDF の様式を選ぶときは、次のよう に *kiban ab*.tex の初めの方の1行を次のように、行の頭の%を消してその行を有 効にしてください。

<sup>1</sup>pLaTeX: Linux の場合は、TEXWiki http://oku.edu.mie-u.ac.jp/*∼*okumura/texwiki/、Windows の場合は、角藤氏のサイト http://www.fsci.fuk.kindai.ac.jp/*∼*kakuto/win32-ptex/web2c75.html などから download できます。Mac OS X の場合は、小川氏のサイト http://www2.kumagaku.ac.jp/ teacher/herogw/ などから download できます。http://osksn2.hep.sci.osaka-u.ac.jp/*∼*taku/osx/ install xtexgsgv.html もご参照ください。

<sup>2</sup> http://www.uoregon.edu/*∼*koch/texshop/texshop.html

 ${}^{3}$ http://www.mimikaki.net/

% = = = 様式のファイルの形式の指定 = = = = = = = = = = = = = % eps ではなく、PDF の様式を読み込む場合は、次の行の頭の%を消してください。 \setboolean{usePDFform}{true} %===============================

PDFの様式を用いた場合は、xdvi を用いてdvi ファイルを見るよりは、dvipdfmx などを用いて PDF に変換してから見ることをお勧めします。dvipdfmx は最新 のもの (20050823 以降) を用いてください4。それでも正しく表示できない場合 は、eps の様式を用いて下さい。

- 3. ソースファイル (*kiban ab*.tex) の初めの方の"Global definitions for the Kakenhi form"の下を編集し、研究課題名、研究機関名、研究代表者氏名と所 属機関、研究期間の最終年度などを書き変えてください。これらは、応募書類 の様々な場所で使われます。
- 4. よく使う記号などは、ソースファイルの初めの "my personal definitions" の下に定義してください。
- 5. 続いて、ファイルを編集してください。編集する箇所は、

%begin 研究目的===================== %end 研究目的======================

のように、「=========」ではさまれた部分です。基本的に、サンプルの 書き方をまねて、内容を書き換えていくのが確実です。

- 6. 文章の部分は、普通の LATEX の要領で記述します。箇条書きなどもできますし、 式や特殊記号も書けます。
- 7. 文章の部分では、*\*includegraphics を使って図を入れる事もできます。また、 *\*begin*{*wrapfigure*}{* 位置 *}{* 幅 *}* ... *\*end*{*wrapfigure*}* を使うと図の横 に文章を回り込ませることもできます。また、同様に *\*begin*{*wraptable*}{* 位 置 *}{* 幅 *}* ... *\*end*{*wraptable*}* を用いると、表の横に文章を回り込ませる 事もできます。
- 8. 「研究計画・方法」、「研究計画・方法つづき」のように、複数のページにまたが る項目も、自動的にページをまたいで表示されます。figure や table などの float 環境も自由にページ間を動けますし、お好みならば multicols.sty を用いて2 段組みで書く事もできます。
- 9. 各ページに、ダミーの *\*section, *\*subsection などを入れていますので、Mac OS X の TeXShop や mi などエディターでは、直接そのタグに跳ぶことができ ます。
- 10. ある特定のページ(複数箇所可)を選んでそれだけタイプセットをするには、it kiban ab.tex の初めの方にある次の行の"%"を取り、タイプセットしたいペー ジ番号を指定してください。

\KLTypesetPage{3} \KLTypesetPagesInRange{8}{10}

ページ番号はほとんどの場合、様式のページに対応していますが、正確には、 forms directory の下にある *kiban ab* form XX.tex のページ番号に対応してい ます。また、複数ページに渡って文章が連なる場合は、そのページのうちどれか が選ばれていれば、その連続したページの固まりがタイプセットされます。な お、部分的にタイプセットしている間、文字がずれたり枠からはみ出る場合が ありますが、ご容赦ください。

<sup>4</sup>dvipdfmx 20040411 の場合は、dvipdfmx -V 4 xxxx.dvi のように、"–V 4"のオプションをつけてくだ さい。

- 11. 特別推進研究 (S-1-1 の特推–2-14)、特定領域 (継続)(S-1-3 特定 (継続)–11)、特定 領域計画研究(新規)(S-1-5 特定–11)、などのページなどは、必要に応じて追加する 必要があります。そのため、サンプルには、1ページずつ追加ページを入れてあり ます。これらの、追加するページは、tokusui forms.tex, tokutei keizoku forms.tex, tokutei new forms.tex などの *form file* の中で読み込まれています。
	- *•* 追加ページを削除する場合はこれらの*form file* (例えば tokutei keizoku forms.tex ) の中で、その余分なページを *\*input*{*...*}* で取り込んでいる行を次のように コメントアウトしてください。(2009 年からは KLInputIfSelected{}{}、 KLInputIfPageInRangeIsSelected{}{}{} などで書かれています。 ) %\input{tokutei\_keizoku\_11add\_other\_applications}
	- *•* 新たにページを追加する場合は、追加のためのファイルをコピーして別の 名前をつけ、それをメインのファイルに例えば次のようにして取り込んで 下さい。

\input{tokutei\_keizoku\_11add\_other\_applications} \input{tokutei\_keizoku\_11add\_other\_applications2} %追加分 \input{tokutei\_keizoku\_11add\_other\_applications3} %さらに追加

追加ページのファイルの中には、初めに *\*renewcommand*{*...*}{*...*}* のように して、文章や情報を定義しています。その最後に、それらを表示するための form file を取り込んでいます。従って、追加ページのファイルを並べることにより、 中身を再定義しては表示し、ということを繰り返します。

#### **3.4.3 予算の表の編集**

1. まず、ユーザーの編集するファイル (*kiban ab.tex* など) の初めの方にある、

\newcommand{\研究期間の最終元号年度}{24} %平成で、半角数字のみ

で定義される、研究機関の最終年を正しく入れてください。指定した最終年度 までの予算だけが表示されます。最終年度より後の情報は無視され、総計にも 入りません。

2. 予算などの表の部分は、*\*tabular で書かれています。サンプルの中に示すよう に、金額は必ず、例に従って、

```
\KLItemCost{品名}{金額}
\KLItemNumUnitCost{品名}{個数}{単価}
\KLItemNumUnitCostLocation{品名}{個数}{単価}{設置機関}
\KLYearItemNumUnitCostTwo{年度}{品名}{個数}{単価}{設置機関}{購入時期}
```
などのマクロを用いて書いてください。これにより、年度や項目ごとの小計や 総計が自動的に計算されます。詳しくは 5.1 節をご覧ください。 (2006 年秋の版で必要だった、年度区切りの位置の調整は不要になりました。)

3. 予算の年度別、項目別の一覧表を作ることができます。ファイルの初めの方で

```
%=== 予算の表の印刷 =====================
% 予算の集計の表を出すためには、次の行の頭の%を消してください。
\setboolean{BudgetSummary}{true}
%=================================
```
のように行の頭の%をはずしてコンパイルして下さい。

4. 予算の年度・項目別の表を上で示した方法で作り、最後のページの表の下にあ るチェックリストに従って、予算額の確認をしてください。

#### **3.4.4 研究組織、および分担者**

- 1. 基盤研究 (S) の場合は、研究分担者ごとに「研究者調書 S-11,12,13,14」が必要 です。buntansha kiban s 11-14.tex のコピーを各分担者ごとに作ってください。 buntansha test.tex の最後の方の行を編集して、分担者のファイルを *\*input で 取り込むことにより、研究調書のみを単独でコンパイルすることもできます。最 後に、kiban s.tex の最後に、*\*input を用いて分担者のファイルを並べて取り込 んでください。
- 2. 特別推進研究(新規)の場合も、研究分担者ごとに「研究者調書 特推 13-17」 が必要です。buntansha tokusui.tex のコピーを各分担者ごとに作り、記入して ください。buntansha test.tex の最後の方の行を編集して、分担者のファイルを *\*input で取り込むことにより、研究調書のみを単独でコンパイルすることもで きます。最後に、tokusui forms.tex の最後に、*\*input を用いて分担者のファイ ルを並べて取り込んでください。
- 3. Web での「応募情報」入力に役立つように、研究組織の表を作ることもできま す。group table.tex を編集して、研究代表者と分担者の必要な情報を書いてく ださい。この表は、上で述べた、予算の年度別・項目別の一覧表を作ると、でき ます。すなわち、

```
%=== 予算の表の印刷 =====================
% 予算の集計の表を出すためには、次の行の頭の%を消してください。
\setboolean{BudgetSummary}{true}
%=================================
```
のように行の頭の%をはずしてコンパイルして下さい。研究代表者と分担者に配 分した初年度の予算の合計が、初年度に予定されている額と等しいことを確か めてください。(異なると、ERROR と表示されます。)

#### **3.4.5 仕上げ**

- 1. Web で入力する「応募情報」の予算の表の金額が、LATEX で作った表と一致す ることを確かめてください。
- 2. ファイルの初めの方の一行を

```
%\setboolean{BudgetSummary}{true}
%\KLTypesetPage{...}
%KLTypesetPagesInRange{...}{...}
```
のようにコメントアウトして、コンパイルし直して下さい。

- 3. 「象の卵」のサンプルの内容は、よもや残っていませんね?
- 4. 電子申請でこの「応募内容ファイル」を web から送る場合は、できた PDF ファ イルが 3MB 以下 であることを確かめてください。もし、3MB を越える場合は、 取り込んでいる写真の解像度を下げてください。

## **4 LATEX ソースの説明**

ここでは、応募書類が「科研費 LAT<sub>F</sub>X」でどのようにして作られているのか、説 明します。興味のある方は、ご覧ください。

#### **4.1 基本方針**

基本的には、LATEX 標準の picture 環境を用いて各ページに picture 空間を作り、 その中にそのページの様式のファイルを図形として貼付け、ユーザーの書いた文章な どを配置します。

実際には図 1 のように、ユーザーの書く内容を定義するファイルと、各内容を表 示する位置や読み込む様式ページを定義するファイルを分けています。通常、後者の ファイルをユーザーがいじる必要はありません。

以下、ユーザーの書くファイルと、様式などを定義するファイルについて基本的 な仕組みを簡単に説明します。

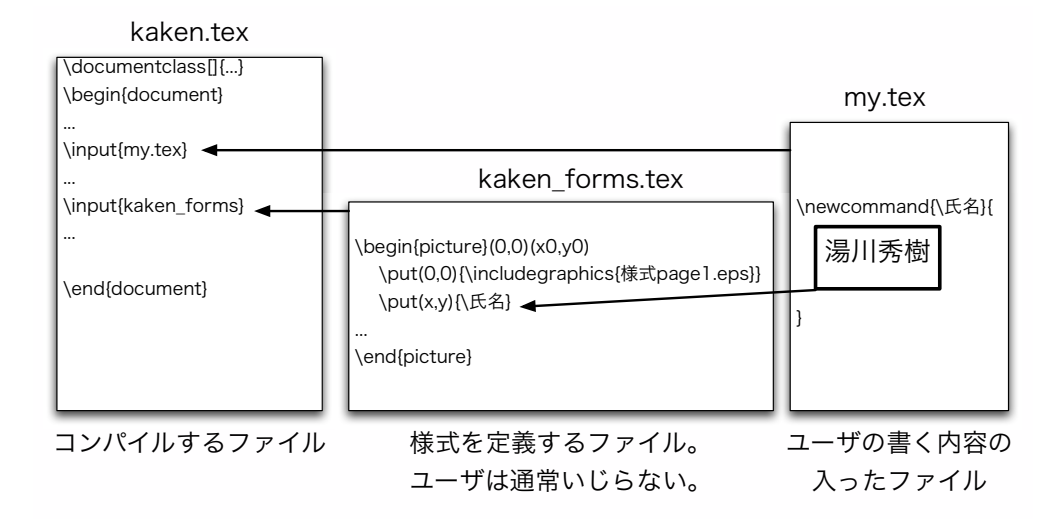

図 1: def 形式のファイル。ユーザーの書くファイルと、様式を定義するファイルは分かれ ている。

#### **4.2 ユーザーの書くファイル**

ユーザーが書くファイル (*kiban ab*.tex, *kiban ab* 01-02 purpose.tex など) の中で は、例えば次のように、各項目の内容を\newcommand でマクロに定義します。

```
  \newcommand{\研究代表者氏名}{%
   %begin 研究代表者氏名 = == == ==    湯川秀樹
   %end 研究代表者氏名 =====
  }
\newcommand{\研究目的}{%
  %begin 研究目的 = = = = = = = = =    この研究の目的は、どうのこうの、ああたらこうたら。。。
  %end 研究目的 = = = = = = = =
  }
```
#### **4.3 様式等を定義するファイル**

様式や文を配置する picture 空間の座標原点は紙の左下の角、単位は point に なっています。これによって、ghostview などで簡単に枠の位置などを測ることがで きます。(埼玉大学の櫻井力氏の提言による)

#### **4.3.1 内容が1ページ内に収まる場合**

書く内容が1ページ内に収まる、簡単な文字列の場合は、様式等を定義するファ イルの中では、例えば次のように定義されたマクロを用いて、定義した内容を指定し た場所に埋め込みます。

 \put(100,200){ \parbox[t]{250}{ \研究代表者氏名 } }

```
ここで、(100, 200) は文字を書き始めるベースラインの座標で、[250] は\parbox
の幅です。
```
また、リストや表などを含む可能性のある文章の場合は、

```
  \put(100,500){
        \begin{minipage}[t]{250}
               \研究目的
        \end{minipage}
```
}

のように、minipage の環境の中に文章を流し込みます。 様式の枠などは、

\put(0,0){\includegraphics{....}}

を用いて、一ページごとに図形として貼付けます。

#### **4.3.2 内容が複数ページにまたがる場合**

「研究目的」のように、書く内容が複数ページにまたがる場合は、図 2 に示すよ うに、左と上のマージン、およびテキスト領域の幅と高さを指定し、その中に内容を 流し込みます。

この場合、watermark というパッケージを使い、様式などの枠は背景の図形とし て貼付けます。最初のページ用の背景、それ以外の偶数ページ用の背景、奇数ページ 用の背景をそれぞれ指定できるので、3ページにわたって異なる様式のページを扱え ます。2ページ目以降が同じ様式の場合は、ページ数の制限はありません。

この方式により、figure や table のような floating 環境も自由にページ間を動 くことができます。

## **5 マクロの説明**

ここで用いているマクロは全て全て kakenhi4.sty に入っています。以下、ユー ザーが触れる可能性の高い順に説明します。

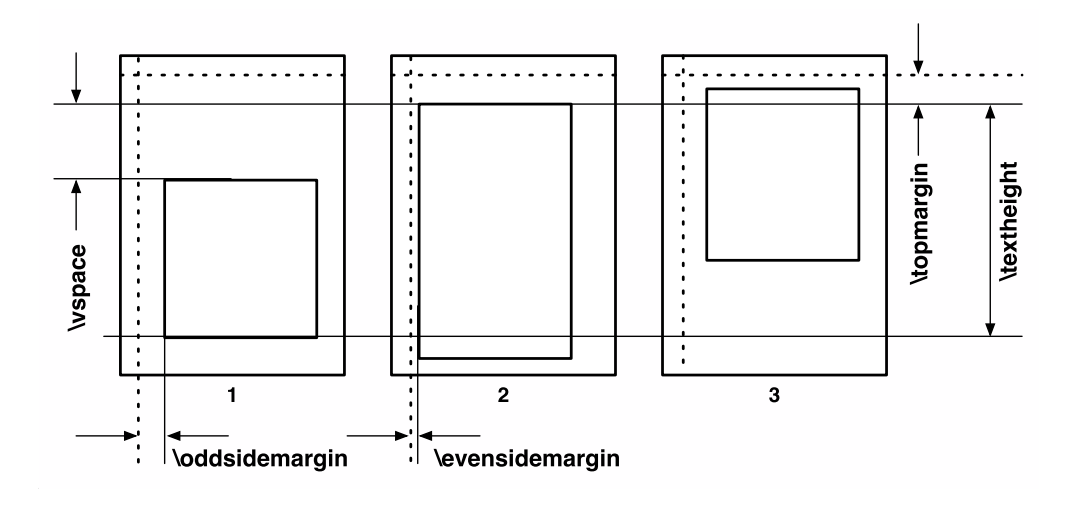

図 2: ページをまたがる内容を入れるための各種パラメータの設定

#### $5.1$  予算の表計算のための LAT<sub>F</sub>X マクロ

予算の表のために次のマクロを用意しています。また、このマクロを使うことに より、金額が各年度の各項目ごとに合計金額が自動的に計算され、後の表示などに使 われます。また、LATEX のタイプセットをしたときに、コンソールに金額の合計が表 示されます。さらに、3.4.3 節に示した方法で予算のまとめの表が作られます。

- *\***KLItemCost***{* **品名** *}{* **金額** *}* 金額は半角文字で、コンマを入れずに書いてくださ い。品名と金額を&ではさみ、最後に改行の *\\* が出力されます。
- *\***KLItemNumUnitCost***{* **品名** *}{* **個数** *}{* **単価** *}* 個数と金額は半角文字で、コン マを入れずに書いて下さい。また、個数と単価をかけた金額が自動的に計算さ れます。
- *\***KLItemNumUnitCostLocation***{* **品名** *}{* **個数** *}{* **単価** *}{* **設置機関** *}* 品名 (個 数 *×* 単価)(設置機関) の形で表示され、金額が自動的に計算されます。個数と金 額は半角文字で、コンマを入れずに書いて下さい。
- *\***KLYearItemNumUnitCostTwo***{* **年度** *}{* **品名** *}{* **個数** *}{* **単価** *}{* **設置機関** *}{* **購入時期** *}* 年度、設置機関、購入時期も含めて記入するためのマクロです。同じ年度内の 二つ目の品目からは、「年度」の引数は *{}* のように空欄にしてください。個数 と金額は半角文字で、コンマを入れずに書いて下さい。また、個数と単価をか けた金額が自動的に計算されます。
- *\***KLItemNumUnitCostTwo***{* **品名** *}{* **個数** *}{* **単価** *}{* **設置機関** *}{* **購入時期** *}* 設 置機関、購入予定時期なども別のカラムで入れるためのマクロです。年度は自 動的に入ります。
- *\***KLPriorityItemNumUnitCostTwo***{* **優先順位** *}{* **品名** *}{* **個数** *}{* **単価** *}{* **設置機関** *}{* **購入時期** *}* 上に加え、優先順位も指定するためのマクロです。年度は自動的に入ります。

## $5.2$  表の中身の位置を調整するための LAT<sub>E</sub>X マクロ

表は tabular 環境を用いて定義しており、様式の表に合わせるために各カラムの 幅は p*{*...*}* を用いて指定しています。ただし、この方法だとカラムの中はパラグラ フとして扱われるため、カラムの中身は左に寄せて書かれます。しかし、中身を中央 にそろえたり右に寄せたりするために、次のマクロを用意しています。

*\***KLTabR***{* **テキスト** *}* 「テキスト」の内容を、カラムの右に寄せます。 ただし、そのカラム内がすべて\KLTabR を用いて書かれていると、うまく右に 寄りません。そのために、phantom*{*1*}* などが入った偽の行を入れています。 ただし、その方法も使えない場合は、\KLCostWidth という長さ変数に有限の値 を入れると、その幅の箱を確保して、その箱の中で右寄せします。

*\***KLTabRNum***{* **数値** *}* 「数値」をカラムの右に寄せ、3桁ごとにカンマを入れます。 *\***KLTabC***{* **テキスト** *}* 「テキスト」の内容を、カラムの中央にセンタリングします。

#### **5.2.1 例**

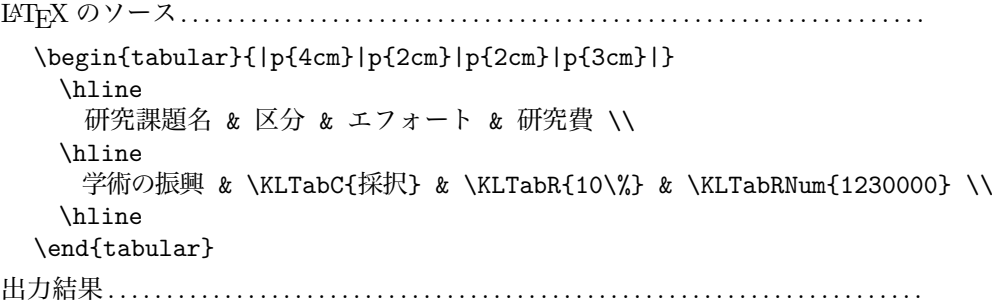

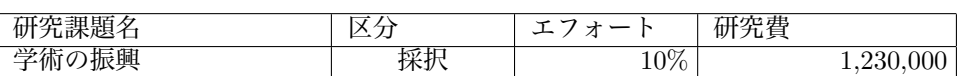

#### **5.3** picture **空間の座標**

各ページで使われているpicture空間の座標は、*\*KLOddPictureX, *\*KLEvenPictureX, *\*KLPictureY という変数を調整して、A4 の紙の左下の角が原点になるようにしてい ます。*x* の正の方向は右向き、*y* の正の方向は上向きになっています。長さの単位は、 points です。

#### <u>5.4 文章などを枠内に入れるための T<sub>F</sub>X マクロ</u>

文章を指定した位置に配置するために、2007 年春に新たに作った次のマクロを用 いています。

- *\***KLParbox***{***xleft***}{***ytop***}{***xright***}{***ybottom***}{***pos***}{***...***}* 左上の座標(xleft, ytop), 右下の座標 (xright, ybottom) を角とする箱の中に、*{*...*}* の内容を入れる。pos = t, c, b によって、その箱の中での高さ方向の位置を指定する。段落の開始 は1文字分字下げする。リストや表を含まない、短い文や行を入れるのに用い ている。
- *\***KLTextBox***{***xleft***}{***ytop***}{***xright***}{***ybottom***}{***side margin***}{***...***}* 左上の座 標 (xleft, ytop), 右下の座標 (xright, ybottom) を角とする箱の中に、*{*...*}* の内 容を入れる。side margin によって、その箱の中の横方向のマージンを指定す る。指定しない場合は、デフォルトの値が入る。高さ方向にはセンタリングさ れ、字下げはないので、「研究機関名」など、1~2行、小さな箱にきっちり詰 めて書くのに用いている。
- *\***KLMinipage***{***xleft***}{***ytop***}{***xright***}{***...***}* 左上の角の座標が (xleft, ytop)、右上 の角の座標が (xright, ytop) の枠の中に minipage を作り、枠から少しマージ ンを取った内側に *{*...*}* の内容を入れる。段落の開始は1文字分字下げをする。 minipage なので、リストや表が入っても構わない。

*\***KLNoMarginMinipage***{***xleft***}{***ytop***}{***xright***}{***...***}* 左上の角の座標が (xleft, ytop)、右上の角の座標が (xright, ytop) の枠の中に minipage を作り、枠のふち にそろえて(つまり、マージンはなしで)*{*...*}* の内容を入れる。字下げはしな い。tabular などを枠ギリギリに入れたりするのに用いている。

## **6 困った時は**

## **6.1 よくあるかもしれない質問集**

("*kiban ab*"は、お使いの科研費の種目に置き換えて読んで下さい。)

#### **6.1.1 用いるファイルの種類**

*•* **文字コードとして、sjis, euc, jis が用意されていますが、どちらを用いればい いですか。**

Linux は euc や jis、 Mac OS X は sjis や euc, Windows は sjis が一般的です。 ターミナル(Windows の場合はコマンドプロンプト) で

\$ platex -version

と打ってみて、最初の行を見て下さい。

*•* **xxx def, xxx def multi (xxx = sjis, euc, jis)と2種類の directory/folder が用意されていますが、どれを用いればいいですか。** これは、好みと環境によりますが、Mac OS X の TexShop や mi を使う場合は

xxx def、Windows の Winshell を使う場合は xxx def multi がお勧めです。

#### **6.1.2 編集**

*•* **私は湯川秀樹ではない、象の卵以外の研究をしたい、...**

コンパイルする LATEX のソースファイル (例えば *kiban ab*.tex) の初めの方に、 研究代表者氏名、研究課題名、などの基本情報を 書く部分がありますので、そ こを編集してください。

*•* **文字の大きさを自分で調整したいのですが。**

文字の大きさを調整したい部分、文章を *{*\small ... *}*, *{*\footnotesize ... *}*, *{*\large ... *}*, *{*\Large ... *}* などで囲ってください。ただし、本文の文章などの フォントの大きさには 規定があるので、注意してください。

- *•* **自動的に書かれる内容(例えば、基盤 A,B,C の研究者調書の「本応募研究課 題」など)の文字の大きさを調整したいのですが。** その内容 (例えば\研究課題名) を実際に枠内に書き込んでいる部分で、そのコマ ンドを\small*{* \研究課題名 *}* の ように囲ってください。 def 形式や def multi 形式の場合は、form file (例えば *kiban ab* forms.tex) の 中を編集してください。
- *•* **文字の場所など、自分で調整したいのですが** 様式を定義するファイルの中で、文字の場所などを指定していますので、それ を調整してください。
- *•* **破線の下線をつけたいのですが** 2009年秋より、udline.sty (http://homepage2.nifty.com/domae/tex/udline.html) をつけて配布しています。\settensen \Euc{...}とすると、英文字の下に破線の 下線がつきます。日本語の下に破線の下線を入れる場合は、\settensen uc{...} とします。

#### *•* **何も書かれていないソースファイルはないのですか。**

図形の取り込みや表の書き方など、例があった方がわかりやすいので、あえて 内容のないソースファイルは用意していません。ほとんどあり得ない文や項目 が、例として入っていますので、それらを置き換えつつ書いて下さい。

#### *•* **特定のページに編集時に飛びたいのですが。**

各ページや項目の頭に、ダミーの *\*section や *\*subsection を組み込んでいます。 Mac OS X の TeXShop や mi など、これらのタグに飛ぶ機能を持つエディターの 場合は、プルダウンメニューから目的のタグを選んでください。そうした機能を持 たないエディターの場合は、それらのタグを検索するか、もしくは xxx sjis multi のフォルダーを用いて、編集ファイルを切り替えてください。

#### *•* **用いる様式は、eps と PDF のどちらを使えばよいですか。**

作業のしやすさによります。どちらが速くコンパイルして表示できるか、両者試 してみて、選んでください。Mac OS X で TeXShop を使っている場合は、PDF がお勧めです。

#### *•* **予算の総額や年度毎の合計を見たいのですが。**

簡単な合計は、コンソールに出力されます。また、ソースファイルの初めの方で

\setboolean{BudgetSummary}{true}

のように、一行コメントをはずしてコンパイルし直すと、予算の表のページと、 年度ごと、項目ごとにまとめた表が作成されます。

#### *•* **私は最大の5年ではなく、3年分のみ応募したいのですが。**

編集するユーザーのファイル (*tokusui.tex* など) の初めの方にある、

\newcommand{\研究期間の最終元号年度}{24}

の「24」を「22」に置き換えてください。これにより、H22 年度までの予算の みが計算され、表示されます。その年度よりあとの情報は無視されます。(2007 年 9 月 18 日公開の学振と文科省の分から。)

## **6.1.3 LATEX のコンパイル/タイプセット時**

#### *•* **PDF の様式を用いると次のような注意が出る。**

\*\* WARNING \*\* "ArtBox" different from current CropBox found. \*\* WARNING \*\* ArtBox (PDF): [ 51.0601 63.0801 539.94 783.404 ] \*\* WARNING \*\* CropBox/MediaBox (PDF) : [ 0 0 595 842 ]

これは、PDF の様式を作るのに用いた Illustrator との相性の問題です。煩わし いですが、出力に影響はないのでご容赦ください。

- *•* **Underfull** *\***hbox (badness 10000) in .... という warning が出る。** 特に狭いカラムの表などに、文字を入れる場合などに置きます。「ちょっとかっ こ悪いけれど、仕方なく改行した」、程度のことですので、無視してください。
- *•* **Overfull** *\***hbox (116.65622pt too wide) in paragraph at lines 8–67 と いうような warning が出る。** 「研究目的つづき」のように、自動的にページをまたいで書ける種目について は、技術的な手法上、この warning は出ます。無視してください。
- *•* **!LaTeX Error: File "calc.sty' not found. などというエラーメッセージが 出る。**

calc.sty, longtable.sty などは、LATEX の tools package に含まれています。もし 持っていない場合は、tools パッケージを http://www.ctan.org/tex-archive/ macros/latex/required/tools/ からダウンロードしてインストールして下 さい。

- *•* **様式の eps ファイルが割と大きいのですが。** Ghostscript の version や環境によらず使えるように、フォントを埋め込んだ eps ファイルになっています。ご了承ください。
- *•* **読み込む様式を PDF に指定したら、うまく表示されない。**

xdvi や dviout などでは、うまく dvi ファイルを表示できない場合が多いようで す。それでも、新しい dvipdfmx (少なくとも 20050831 以降) など、であれば、 PDF ファイルは正しく生成できるはずです。また、dvipdfmx 20040411 でも、 "–V 4" のオプションをつけることにより、PDF の様式を取り込めます。うまく できない場合は、新しい dvipdfmx を入れるか、eps 形式の様式を使ってくださ い。3.3 節「動作環境」の表を参考にしてください。

*•* **日本語が正しく表示されない。**

pLaTeX など、日本語が扱える LaTeX を用いてください。1行程度の内容の簡 単な日本語の LaTeX ソースをコンパイルできるか、試してください。もし、様 式の文字が化けている場合は、eps 形式の様式を用いるように *kiban ab*.tex を変 えてください。

#### **6.1.4 電子申請**

- *•* **2006 年秋から始まる電子申請に対応していますか。** はい、dvipdfmx 等を用いて PDF のファイルにしたものを提出できます。
- *•* **PS の出力ファイルを、電子申請で提出できますか。** いいえ、できません。必ず、PDF ファイルにして提出して下さい。
- *•* **提出する PDF ファイルの大きさが 3MByte の制限を越えてしまったのです が。**

大きな写真や図を入れたためと考えられます。それらの解像度を下げてみてく ださい。また、読み込む様式を EPS から PDF、もしくは PDF から EPS に切 り替えると、サイズが小さくなる場合があります。

#### **6.1.5 その他**

*•* **昔あった「科研費マクロ」とどう違うのですか。**

「科研費マクロ」では、応募様式の枠や指示の文章まで、TeX を用いて作成し ていました。それに対して、「科研費 LATEX」 では、様式は学術振興会の公開し ている PDF の様式をそのまま図形として取り込んでいます。 一言で言うと、「科研費マクロ」は、必要な情報を書きこむと科研費の応募書類

が 生成される、「科研費 LATEX」は、既にある枠付きの様式に LATEX を使って 書き込む、という姿勢の違いがあります。

*•* **もととなった科研費マクロの著作権を犯していませんか。**

「科研費マクロ」の開発と維持に携わってこられた青木健一氏(金沢大)の了 承を得ています。また、2007 年春からは、科研費マクロから移植したマクロは \Number 一つになりました。

- *•* **科研費 LaTeX は誰が作っていて、今後どのように維持されていくのですか。** これは、日本学術振興会の下の学術システム研究センターの数物系科学専門調 査班が提唱して、2006 年秋から始めたものです。率先して始めてしまった山中 卓 (阪大) のセンターでの任期は 2009 年 3 月に終わりましたが、依然、数物班 が山中に依頼して作ることになりました。(やれやれ、何を始めてしまったこと やら....)
- *•* **マクロや変数の頭の"KL"は長寿命の K 中間子** *K<sup>L</sup>* **の意味ですか。** いいえ、**K**akenhi**L**aTeX の略です。

*•* **サンプルの内容が生物学的に考えてもおかしい。** このままではほぼ確実に審査を通りませんので、提出する前に書き換えてくだ さい。

## **6.2 質問、コメント**

その他の質問、コメントは、まず「科研費マクロ&LATFX 掲示板」

http://atom11.phys.ocha.ac.jp/kakenhibbs/tree.php に出してください。

それでも解決しない場合は、山中 卓(大阪大学理学研究科 物理学専攻) taku@hep.sci.osaka-u.ac.jp までご連絡ください。

日本学術振興会や学術システム研究センターでは、対応しかねます。

## **7 謝辞**

「科研費 LATEX」の作成に当たっては、「科研費マクロサポートチーム」の皆様か ら助言や提言をいただきました。伊藤希氏 (筑波大学) には、フォントを組み込んだ EPS 書式を作成方法を教えて頂きました。櫻井力氏 (埼玉大学) は、picture 環境を 用いる方法を提言してくださり、その方法は 2007 年春の公開版から取り入れられま した。家正則 元主任研究員は、LATEX 版の実現を強く推してくださいました。日本学 術振興会の担当者の方には、今回の実現と様式の提供などの便宜を図っていただきま した。天羽優子氏は、掲示板を科研費 LATFX の議論にも開放してくださいました。阪 口篤志氏 (大阪大学) には、様々な環境でテストをしてもらいました。余田成男主任研 究員には、2010 年度版の作業のために、援助をしていただきました。また、中谷洋一 君と杉山泰之君は実際の複雑な作業をしてくれました。この場を借りて、皆様に深く お礼申し上げます。

科研費 LATEX の開発は、Mac OS X 10.5.7 の下で, pTeX 3.141592-p3.1.9 (SJIS) (Web2C 7.5.4) (小川版), TeXShop 2.26, Python 2.5.2 などを用いて行いました。